#### **I. INTRODUCTION**

#### **II. L'ECRAN A CRISTAUX LIQUIDES**

#### **III. COMMENT JOUER AVEC VOTRE ORDINATEUR D'ECHECS**

#### **IV. LA PARTIE**

- a) Jouer un coup
- b) Prendre une pièce
- c) Mouvements impossibles et illégaux
- d) Le Roque
- e) La prise en passant
- f) Promotion/sous promotion
- g) Le pat et la partie nulle
- h) Echec et Echec et Mat
- i) L'annonce de l'échec et mat
- j) Abandon

#### **V. LES DIFFERENTES TOUCHES DE FONCTIONS**

- A. NG/FN/ON ALLUMER
- B. **NG/FN/ON** NOUVELLE PARTIE
- C. NG/FN/ON FONCTION
- D. **TB** RETOUR EN ARRIERE
- E. **TF** RETOUR EN AVANT
- F. CL EFFACER
- G. Hint LE CONSEIL
- H. C COULEUR
- I. Info FONCTION INFORMATION
- J. GO/OFF ETEINDRE
- K. GO/OFF ENTRER /GO

### **VI. LES GROUPES DE FONCTIONS**

#### **TOUCH DE FONCTIONS GROUPE 1**

- 11 Level Réglage du niveau
- Niveau Tournoi TR1 TR8
- Niveau temps moyen  $AV1 AV8$
- Niveau mort subite SD1 SD8
- Niveau profondeur fixe FD1 FD8
- Niveau analytique  $AN1 AN8$
- Niveau novice NV1 NV8
- Trouver le niveau de Mat. Mat en -1/Mat en-8
- Réglage indépendant des niveaux pour Noirs et Blancs
- 12 Setup La fonction mise en place
- 13 Rate Gm | EVALUATION DE LA PARTIE

#### **TOUCHE DE FUNCTIONS GROUPE 2**

- 21 Hash Table de transposition
- 22 Sel LA RECHERCHE SELECTIVE
- 23 Pass OUVERTURES PASSIVES
- 24 Act OUVERTURES PASSIVES
- 25 Book BIBLIOTHEQUE D'OUVERTURES
- 26 Learn AUTO-APPRENTISSAGE/LEARN
- 27 Extn EXTENSIONS

### **TOUCHE DE FUNCTIONS GROUPE 3**

- 31 Ref L'ARBITRAGE
- 32 Sound LE REGLAGE DU SON
- 33 Norm BK sélection d'une bibliothèque d'ouvertures
- 34 Rand LE JEU ALEATOIRE
- 35 Easy LA FACILITE
- 36 Elamp Fonction Lumière d'écran

#### **TOUCHE DE FONCTIONS GROUPE 4**

- 41 Save Sauvegarde
- 42 **Load** Charger une partie
- 43 Pro Sv PRO SAVE
- 44 Pro Del PRO DELETE
- 45 Pro Top PRO PRIOR
- 46 **Pro Tx** PRO PRINT \*

#### **TOUCHE DE FONCTIONS GROUPE 5**

- 51 Intr Imprimer les coups \*
- 52 Clock Pendule Automatique \*
- 53 Auto Partie automatique
- 54 Video Mode Vidéo
- 55 Print Gm | Imprimer la Partie \*
- 56 Print Bd Imprimer l'échiquier \*

#### **VII. AFFICHAGES A L'ECRAN: EXEMPLES ET SIGNIFICATIONS**

#### **VIII. DONNEES TECHNIQUES**

### **IX. ENTRETIEN DE VOTRE ORDINATEUR D'ECHECS NOVAG**

#### **X. ANOMALIES DE FONCTIONNEMENT**

#### **XI. RAPPEL DES BASES DU JEU D'ECHECS**

### **I. INTRODUCTION**

Nous vous félicitons pour l'achat de votre ordinateur d'échecs. Il est recommande de lire la notice attentivement affin d'apprendre à vous servir de votre nouvelle acquisition. Veuillez garder l'emballage car il contient des informations précieuses.

#### **La Couverture Protectrice**

L'écran a Cristaux liquide est protége par une couverture. Il vous est possible de la retirer. Veuillez appuyer sur le bouton qui se trouve sur la cote droit de la console et qui permet de découvrir l'écran. Une poche est à votre disposition sur la cote gauche de l'écran ( sous la zone d'écriture) pour ranger la couverture protectrice.

#### **L'Echiquier a Cristaux liquides**

L'échiquier et la zone "Fonctions" sous écran sont sensibles au toucher. Leur accès est possible grâce au STYLET qui se trouve sur la cote gauche de la console. Il est recommande de ne se servir que du STYLET pour opérer ces Zones, affin d'éviter de les rayer ou de les endommager.

#### **Piles/ Adaptateur**

Votre l'ordinateur d'échecs fonctionne soit avec 3 piles alcalines de 1,5 Volt type LR03 soit avec un adaptateur sur secteur (Novag Art. 1021 non inclus). Un lot de piles alcalines fonctionnent approximativement 30 Heures (En continu sans utiliser la lumière de l'écran).

### **Important**

Le retrait ou la mise en place des piles doit s'effectuer alors que la console n'est pas sous tensions. Pour éteindre la console veuillez toucher la case GO/OFF avec le STYLET pendant 3 seconds a droite pendant 3 seconde et s'assurer que l'adaptateur n'est pas branche. Pour mettre en place les piles, dévisser la volet qui indique " Battery Door" et le soulever. Placer les piles en fonction de leur polarité +/- puis refermer le volet et le revisser. Ne pas se servir d'outils ou d'objets pour retirer les piles. Ne pas oublier de retirer les piles usagées. Utilisez des piles alcalines neuves de la même marque, ne pas mélanger des piles usagées avec des piles neuves. Ne pas recharger des piles non rechargeables. Retirer les piles rechargeables de la console avant de les recharger. Veuillez vérifier que les chargeurs ou adaptateurs fonctionnent correctement et ne pas vous en servir s'ils sont endommagé. Le chargeur de pile n'est pas un jouet. Si vous n'utilisez pas votre console pendant une longue période de temps veuillez retirer les piles. Veuillez ne pas court circuit la console, ne pas utiliser des piles standard car la console ne fonctionnera pas normalement.

#### **Indicateur de faiblesses piles**

Les piles doivent être changées quand le LCD indique **lobatt**.

#### **Lumière écran**

La console est équipée d'un écran lumineux. Pour allumer appuyer sur la case d'échiquier h8 deux fois. Pour éteindre idem. La consommation de pile est beaucoup plus importante avec la lumière.

#### **Mémoire**

La console est équipée d'une mémoire a long terme et est capable de retenir les positions. Cependant il faut que les piles fonctionnent.

#### **II. L'ECRAN A CRISTAUX LIQUIDES**

Les pièces et l'échiquier

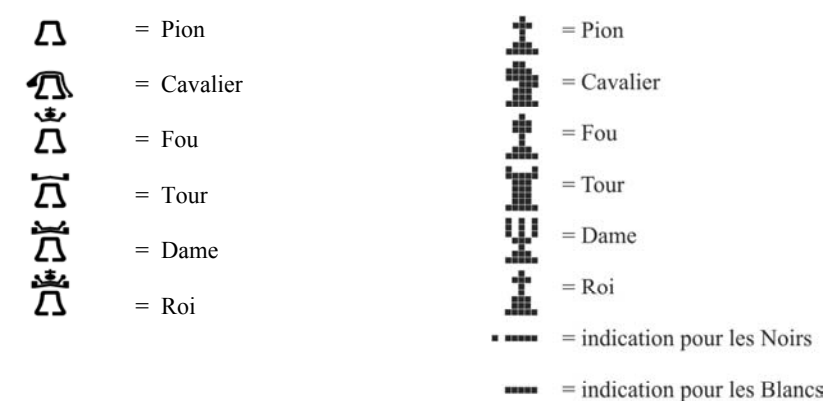

### L'écran a cristaux liquides

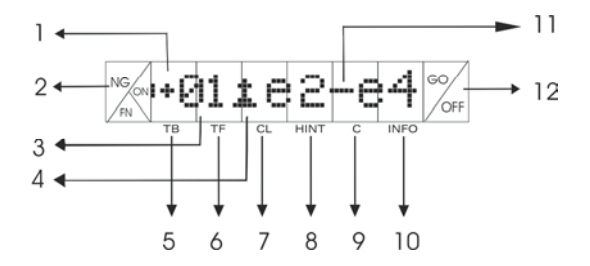

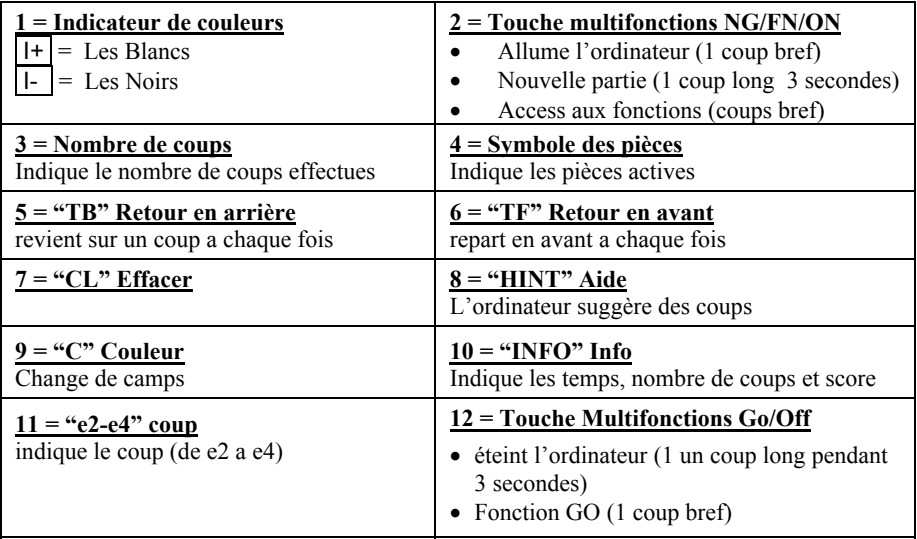

#### **III. COMMENT JOUER AVEC VOTRE ORDINATEUR D'ECHECS**

Si vous souhaitez faire une partie rapide sans utiliser toutes les fonctions spéciales de votre console veuillez suivre les instructions suivantes.

**Etape 1.** Introduire les piles ou brancher la console à une prise de courant (voir description ci-dessus). Allumer la console en tapant une fois sur la case en bas a gauche ( NG/FN/ON) avec le stylet. Les pièces apparaissent automatiquement. Si vous avez éteint la console en cours de partie, les pièces apparaissent dans leur dernière position.

**Etape 2.** Pour commencer une nouvelle partie taper la case NG/FN/ON pendant 3 secondes. La console bipera 3 fois et la dernière ligne de l'écran d'affichage indiquera :

 $\sqrt{1+\emptyset 1}$  – – – – . Taper la case NG/FN/ON pendant moins de 3 secondes déclenche les Touches de fonctions. (voir chapitre Touches de Fonctions ci dessous).

**Etape 3.** Pour le premier mouvement des blancs, taper avec le stylet la case de départ et la case d'arrivé d'une pièce blanche de votre choix. Le mouvement s'affiche sur l'écran LCD en même temps.

**Etape 4.** Si votre mouvement est légal la console réagit en indiquant son mouvement. Dans le cas ou votre mouvement n'est pas autorisé, la console bip 3 fois et l'écran LCD affiche error. La partie a commencé.

#### **IV. LA PARTIE**

#### **a) Jouer un coup**

Les coups sont s'effectuent grâce au stylet. Toucher la pièce que vous désire bouger avec le stylet, puis la case de destination de celle ci. Le coup ainsi que la couleur de la pièce en question ( + blanc, - noir) est indique sur l'écran LCD. En cas d'erreur dans le choix d'une pièce, retoucher avec le stylet la case de la pièce pour désactiver ce mouvement, avant de choisir une autre pièce. La console répondra automatiquement. Pour interrompre le processus de réponse de la console et la forcer à répondre immédiatement taper avec le stylet la case en bas a droite de votre écran pendant moins de 3 secondes. Il est à noter que cette case sert aussi a éteindre la console si le stylet est en contact avec ladite case pendant plus de 3 secondes. Pour changer de couleur, tapoter cette même case une fois brièvement quand c'est à votre tour de jouer.

#### **b) Prendre une pièce**

L'écran LCD affichera un " X" lorsque dans le mouvement vous prenez une pièce adverse. Par exemple dans le mouvement e5 a g7

#### **c) Mouvements impossibles et illégaux**

La console est programmée pour respecter les règles internationales du jeux d'échec. En conséquence elle n'accepte et ne joue aucun mouvement illégal. En cas de mouvement illégal la console bip 3 fois et le mot error s'affiche sur l'écran LCD. Vous pouvez rejouer.

#### **d) Le Roque**

Pour effectuer ces coups, veuillez d'abord bouger le Roi. Toucher le Roi avec le stylet puis sa destination pour effectuer un Roque. Ne pas bouger la Tour. La console reconnaît et exécute le Roque dans des positions mise en place.

#### **e) La prise en passant**

Pour effectuer ce coup spécial, il suffit de toucher les cases de départ et d'arrive de la pièce. Le pion capturé est automatiquement supprimé par la console et l'écran LCD indique qu'une pièce a été prise en affichant "X" dans le mouvement. Ce mouvement est possible dans les positions mise en place.

#### **f) Promotion/sous promotion**

Lorsqu'un pion atteint le 8eme rang de l'échiquier, la console propose de promouvoir ce pion. Les symboles de la Reine, du Fou de la Tour et du Cavalier s'affiche et vous pouvez choisir de promouvoir le pion pour une de ses pièces.

La console promeut automatiquement son pion le cas échéant. Le pion disparaît et la pièce qui le remplace s'affiche automatiquement sur l'écran LCD.

#### **g) Le pat et la partie nulle**

La partie nulle s'affiche automatiquement sur l'écran LCD avec l'une des indications suivante:

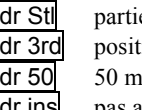

e nulle, pas de mouvement légaux mais pas d'échec

ion répété trois fois

ouvements et aucune pièce prise ou pas de mouvement de pions

dr ins pas assez de pièces permettant d'effectuer échec et mat (blancs ou noirs)

#### **h) Echec et Echec et Mat**

L'annonce de l'échec se fait avec le signe + sur le coté droit de l'écran LCD Echec et Mat s'affiche mate sur l'écran LCD

#### **i) L'annonce de l'échec et mat**

La console annonce toujours le mat ainsi que le nombre de coups. Exemple Mate 1

#### **j) Abandon**

La console reconnaît une position perdue et abandonnera en affichant RESIGN sur l'écran LCD. Il est possible de refuser l'abandon et de continuer à jouer. Notez que la console n'abandonnera qu'une seule fois par partie. Si le temps de jeu est dépasse la console affiche FLAG sur l'écran LCD et vous pouvez continuer en entrant les coordonnées de votre prochain coups.

### **V. LES DIFFERENTES TOUCHES DE FONCTIONS**

### **A. NG/FN/ON ALLUMER**

Pour allumer la console taper la case NG/FN/ON une fois avec le stylet. La console s'allume et l'écran LCD s'illumine.

### **B. NG/FN/ON NOUVELLE PARTIE**

Pour une nouvelle partie appuyer sur la case NG/FN/ON pendant **plus de trois secondes**. La console bipera trois fois. Les pièces de l'échiquier seront en place pour une nouvelle partie et l'écran LCD affichera:  $\boxed{1+\cancel{0}1 \quad - \quad - \quad}$ . Cette procédure est à répéter chaque fois que vous désirez commencer une nouvelle partie. Les options ( son, partie aléatoire, début de partie etc.) sont maintenues pour toutes nouvelles partie.

# **C. NG/FN/ON FONCTION**

les différentes fonctions peuvent être modifies en tapant une fois avec le stylet sur la case (NG/FN/ON) voir chapitre précédent.

# **D. TB RETOUR EN ARRIERE**

La case retour en arrière (TB) se trouve à cote de la case (NG/FN/ON). Elle permet de corriger une erreur ou d'essayer une autre stratégie. Taper la case avec le stylet et la console revient en arrière. Si vous revenez par TAKE BACK jusqu'au début de la partie l'ordinateur affiche begin il suffit alors de rejouer un autre coups pour que la partie reprenne.

# **E. TF RETOUR EN AVANT**

La case retour en avant (TF) se trouve à droite de la case retour en arrière. Elle est indique (TF).Cette fonction permet, lorsque vous avez effectué des retours en arrières ( par TB) de repartir en avant et de faire défiler les coups joués. Si aucun coups n'a été joué l'écran LCD affiche end

# **F. CL EFFACER**

Si vous changez d'avis après la sélection d'une pièce tapez CL pour changez de pièce.

# **G. Hint LE CONSEIL**

La console vous suggère des coups a jouer. Pour accepter le conseil tapez sur GO/OFF et le mouvement s'effectuera. Il est possible de demander conseil hint mais de ne pas le suivre, en entrant les coordonnées différentes de celle conseillées, dans ce cas ne tapez pas sur la touche GO/OFF.

# **H. C COULEUR**

La console est programme pour jouer les blancs en premier. Cependant il est possible de jouer d'abord les noirs en tapant (NG/FN/ON) pour commencer une partie, puis C pour changer de couleur et (GO/OFF) pour que la console joue a son tour.

# **I. Info FONCTION INFORMATION**

Cette touche permet de vous informer du statut de la partie en cour.

- Taper une fois sur INFO et la pendule du coups en cours s'affiche. Puis le temps total de cet adversaire s'affiche.
- Taper à nouveau sur la touché INFO et c'est le temps de l'autre adversaire qui s'affiche.
- Taper une troisième fois sur INFO et c'est le score de l'adversaire qui s'âpreté à jouer qui s'affiche. Cela permet d'avoir une idée de votre position. Par exemple une position négative sera note « - ». –n 03 signifie que l'ordinateur estime qu'il peut vous mettre mat en 3 coups. Par contre  $\overline{p}$  03 signifie que vous avez la possibilité de battre l'ordinateur en 3 coups.
- Taper une quatrième fois sur INFO et l'ordinateur vous indique combien de demi coups vous avez effectué.

Pendant que la console réfléchit l'écran LCD indique elles choses suivantes:

- Le temps passé sur le coup en cours
- Les trois prochains coups a partir du moment de l'affichage
- Une évaluation de la situation
- La profondeur actuel de la recherche ( 1-9)
- Le nombre des coups réguliers a ce moment donne ainsi que le nombre total de coups réguliers

# **J. GO/OFF ETEINDRE**

Pour éteindre la console. Appuyer sur la case GO/OFF en continu pendant plus de trois secondes.

# **K. GO/OFF ENTRER /GO**

La case GO/OFF sert en conjonction de plusieurs fonction. Habituellement pour sortir d'une option. Taper la case GO/OFF pendant une seconde environ pour l'activer.

### **Fonction principale**

- Ordonner à la console de jouer ( même en mode arbitrage).
- Sortir du la fonction NIVEAU
- Débuter la fonction résoudre Echec.
- Interrompre la recherche de la console et la forcer à jouer immédiatement. Veuillez laisser au moins 5 secondes de réflexion a la console.
- Pour changer de camps pendant une partie. Quand c'est votre tour de jouer tapez la case GO/OFF, la console jouera alors votre tour vet vous aurez changez de camps.
- Pour faire jouer la console contre elle-même.
- Pour accepter un conseil.

### **VI. LES GROUPES DE FONCTIONS**

Les fonctions sont repartes en 5 groupes différents (voir liste ci-dessous). On accède aux 5 groupes de fonction en tapant brièvement la case NG/FN/ON. Le groupe de fonction (FG) s'affiche. Le premier chiffre représente le numéro du groupe (exemple 11= FG1, 21=FG2, 31=FG3). La case multifunction NG/FN/ON sert pour commencer une nouvelle partie (NEW GAME =  $NG$ ) ainsi que pour déterminer la fonction (FUNCTION = FN). Appuyer sur la case pendant 3 secondes commence une nouvelle partie tandis que tapoter la case brièvement permet d'accéder aux différents groupes de fonctions.

**Ex**: pour accéder à la fonction "facile" (EASY) dans le groupe 3 taper sur la case NG/FN/ON jusqu'a l'affichage de 31 Ref . Puis appuyer directement sur le numéro 31 jusqu'a ce que l'écran affiche 35 Easy . Vous pouvez à present activer ou désactiver la fonction EASY en tapant directement sur le mot Easy .

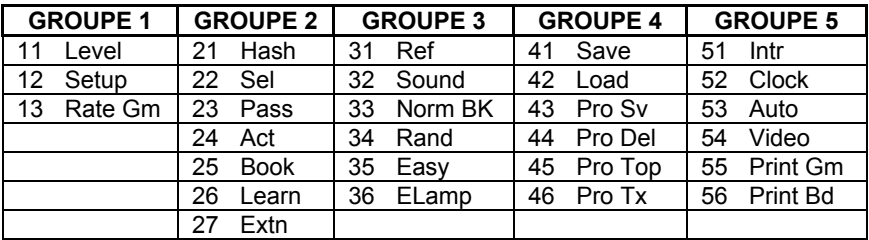

### *TABLE DES GROUPES DE FONCTION*

# *GROUPE 1*

# **11 Level REGLAGE DU NIVEAU**

Il existe 8 types de niveaux et 64 horloges pour convenir à chaque type de joueur. Vous pouvez programmer différents niveaux pour les blancs et les noirs. Pour régler un type de niveau, taper sur la case NG/FN/ON jusqu'a l'affichage de 11 LEVEL sur l'écran LCD puis tapez sur le mot LEVEL. Les différents niveaux sont accessibles en tapant directement sur les cases de l'échiquier.

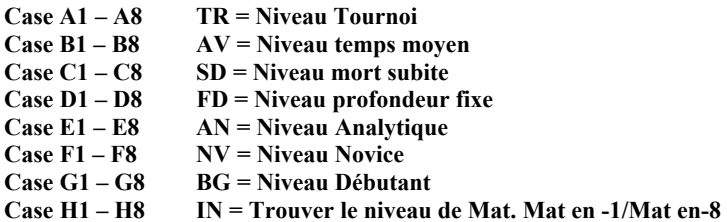

**Ex**: pour régler le niveau tournoi 2 (TR2), taper NG/FN/ON jusqu'a l'affichage de 11 Level . Puis taper sur le mot Level, vous etes à present dans le mode "réglage du niveau". Pour obtenir le niveau TR2, taper sur la case A2 et l'affichage suivant apparaît.

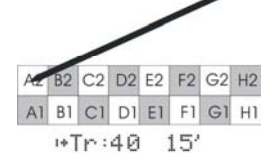

L'affichage TR40 15' indique que vous avez choisi le niveau tournoi 2. Taper une fois sur GO/OFF pour fixer ce niveau.

#### *TABLEAU DES NIVEAUX*

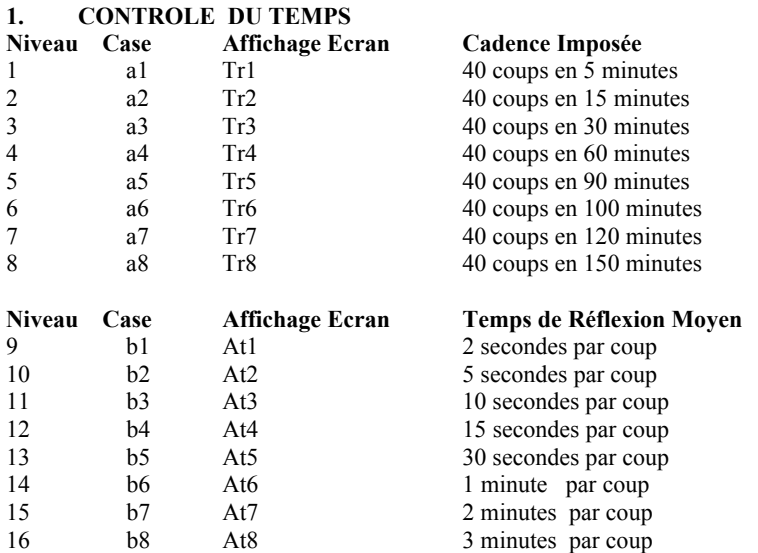

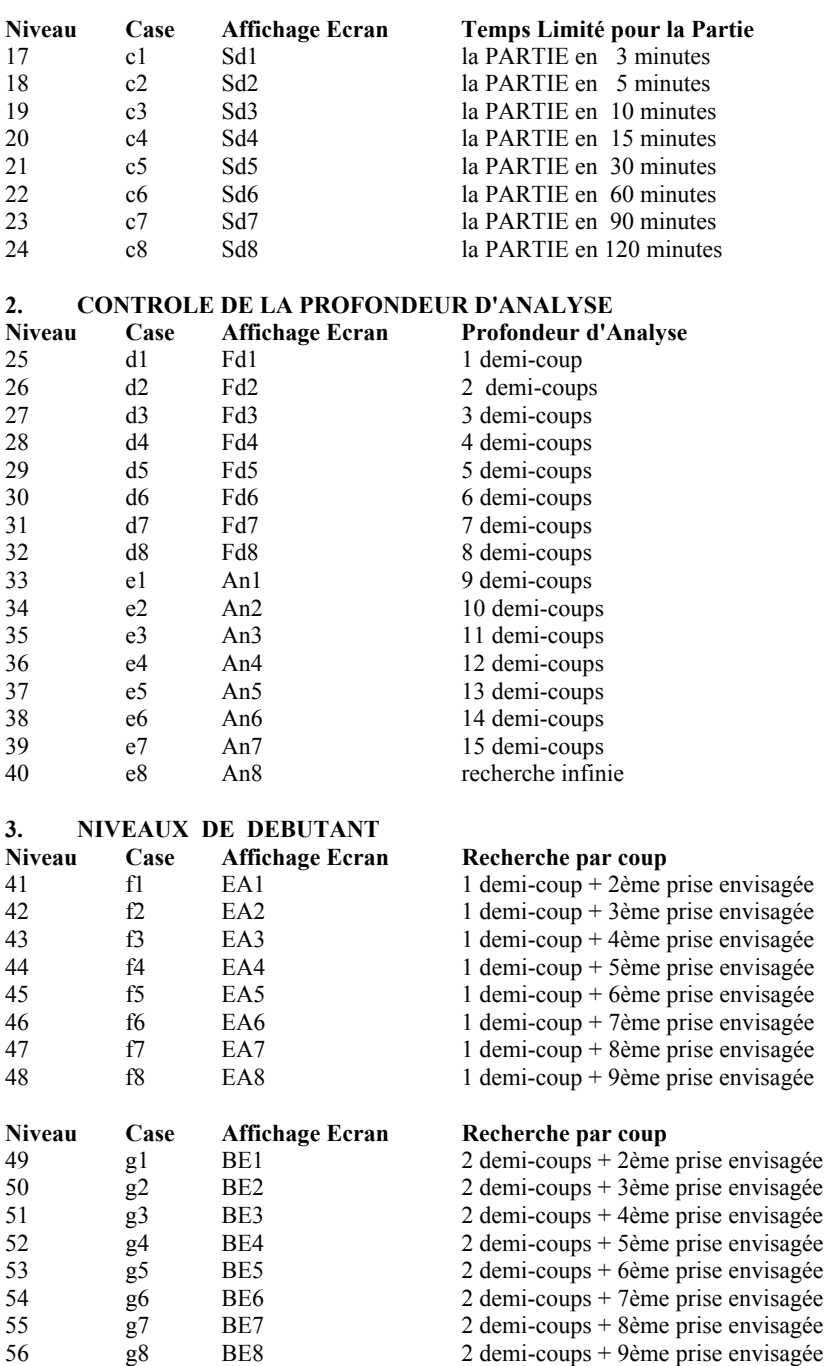

#### **4. NIVEAUX DE RECHERCHE DE MAT**

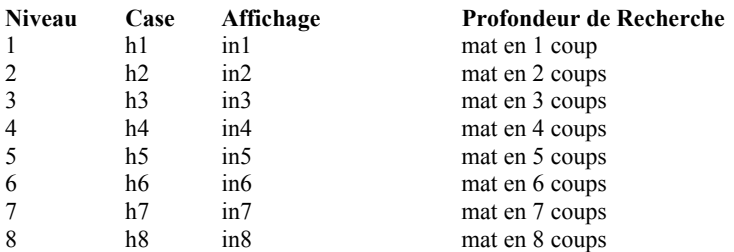

Chaque niveau de jeu correspond donc le plus souvent à une contrainte que vous imposez à la console:

#### **Description des différentes pendules**

#### **Niveau Tournoi TR1 – TR8**

La partie doit se jouer pendant un temps fixe. Par exemple 40 mouvements en 120 minutes (le niveau 8 est le plus difficile). Si l'un des adversaires dépasse le temps attribue, la partie est perdue.

#### **Niveau temps moyen AV1 – AV8**

Ces niveaux sont plus faciles. Ils permettent de fixer le temps moyen de réponse de l'ordinateur. Il est à noter que l'ordinateur joue plus rapidement en début ou en fin de partie.

#### **Niveau mort subite SD1 – SD8**

Pour jouer jusqu'au bout. L'ordinateur doit finir la partie dans un temps donne. Si l'un des deux adversaire dépasse le temps donne, la partie est déclarée perdue (l'horloge affiche 0 et l'écran LCD affiche FLAG et 3 sonneries vous indiquent que vous avez dépasse le temps). Vous pouvez continuer à jouer jusqu'a la fin de la partie, écran LCD continuera à chronométrer jusqu'a la fin de la partie.

#### **Niveau profondeur fixe FD1 – FD8**

Ces niveaux permettent de limiter les calculs de l'ordinateur a une profondeur donnée.

#### **Niveau analytique AN1 – AN8**

Ces niveaux permettent des recherches approfondies pour des problèmes plus difficiles. **Niveau novice NV1 – NV8** 

Ces niveaux permettent à des joueurs novices de pratiquer

#### **Niveau débutant BG1 – BG8**

Ces niveaux permettent à des joueurs débutants intermediares de pratiquer.

*Il est à noter que tous les niveaux peuvent être modifies en allumant la fonction EASY*. **Trouver le niveau de Mat. Mat en -1/Mat en-8** 

Cette fonction permet à l'ordinateur de calculer l'échec et mat le plus rapide pour une profondeur de jeu donnée. En général l'ordinateur peut trouver échec et mat a partir de n'importe quelle position, cependant il n'est pas garanti que la solution proposée soit la plus rapide. Pendant que la console calcule les différentes variantes elle affiche sur écran LCD les données suivantes.

- a) temps écoules (p.ex. 00:12:32)
- b) 1er coups de la ligne principale (p.ex.  $\overline{q5-q4}$  affichage du coup anticipe des noirs)
- c) 2eme coup de la ligne principale (p.ex.  $\overline{[3-h4]}$  anticipation de la réponse des blancs)
- d) 3eme coup de la ligne principale (p.ex.  $\overline{d6-d5}$  anticipation de la réponse des noirs)
- e) évaluation de la position = score du point de vu de la console (p.ex.  $\overline{00.21}$ )
- f) profondeur de la recherché (p.ex.  $\overline{d06}$  signifie que la console anticipe 6 demi coups)
- g) coup non recherché dans le calcul en cours (p.ex. 15/21signifie que 15 des 21 coups possible ne sont pas pris en compte dans le calcul en cours)

# h) en cas d'absence de solution la console affiche none

# **Réglage indépendant des niveaux pour Noirs et Blancs**

- a) Entrer le mode niveau ( voir description ci dessus)
- b) A l'intérieur du mode niveau changer de camps en tapant la case NG/FN/ON. L'icône de couleur s'affiche sur écran en bas de la console  $\|\cdot\|$  pour les Blancs et  $\|\cdot\|$  pour les noirs
- c) taper GO/OFF pour sortir

**Attention** : régler le niveau pour les blancs règle automatiquement pour les blancs et les noirs. Régler le niveau pour les noirs ne règle le niveau que pour les noirs.

# **12 Setup LA FONCTION MISE EN PLACE**

Cette fonction permet de placer les pièces sur échiquier pour résoudre des problèmes échec spécifique. Alternativement elle vous permet d'ajouter ou d'enlever des pièces pour créer des handicaps. Une fois dans le mode mise en place, il est possible de placer les pièces dans n'importe quelle position. Par contre il est impossible de placer des combinaisons illégales ( 2 rois, pas de roi du tout). La mise en place doit être légale pour sortir du mode mise en place. La console accepte les coups spéciaux tel que le roque, la promotion d'un pion ou prise en passant sont autorise quand la partie a été mise en place.

### **A. RETIRER UNE PIECE / VIDER L'ECHIQUIER**

- avec le stylet toucher la pièce que vous désirez retirer
- pour vider échiquier taper la case NG/FN/ON
- pour sortir du mode mise en place taper sur GO/OFF

### **B. CHANGER UNE POSITION OU ENTRER D'UNE POSITION NOUVELLE**

Sur un échiquier vide choisir la pièce en bas d'écran La couleur est indique ▬ pour blanc et ●▬ pour noir. Pour changer de couleur taper la pièce deux fois avec le stylet. Par exemple si vous désirez remplacer un chevalier blanc par un pion noir, touchez le cavalier blanc pour le retirer d'échiquier, puis sélectionnez un pion noir en bas d'écran et placer le dans la case occupe precedement par le cavalier.

Si la pièce de remplacement est déjà sur échiquier, tapez la 2 fois ( une fois pour l'effacer et une fois pour la remplacer) puis attribuer lui une case. Pour sortir du mode mise en place taper la case GO/OFF.

# **13 Rate Gm EVALUATION DE LA PARTIE**

Vous pouvez demander à votre ordinateur d'évaluer votre partie en nombre de points ELO.La console vous assignez 1400 points par défaut. La console doit être en condition d'abandon, de partie nulle ou de Mat sinon vous entendrez 3 bips et **error** va s'afficher.

**Evaluation** : Taper 13 Rate Gm et l'évaluation s'affiche p.ex. 13 elo 1400 +-. Taper sur  $\pm$ - a la fin de la partie pour évaluer la partie.

- **Proposer la partie nulle:** Taper 13 elo 1400 jusqu'a l'affichage de elo 1400 = L'ordinateur n'accepte le nulle qu'en fonction de votre score courant. Vous ne pouvez faire valoir un nulle qu'après 20 coups. Si la proposition de nulle est refuse l'écran LCD affiche error
- **Renoncer à une partie :** Taper 13 elo 1400 jusqu'a l'affichage de elo 1400 <sup>in</sup> Taper " i pour demander à l'ordinateur évaluer comme une partie perdue.
- **Remettre à 0 évaluation :** Taper 13 elo 1400 jusqu'a l'affichage de elo 1400 + Taper sur le symbole  $\overline{\leftarrow}$  et votre score se remettra à 1400.
- **Sortir du mode évaluation :** Taper sur la case GO/OFF

**Attention**. L'ordinateur évalue votre score a condition que vous n'ayez pas changé de camps ou repris des pièces.

Le système d'évaluation utilise la même formule que celle de l'USCF avec 2 échelons. Le premier échelon est pour les débutants et permet une progression rapide. La formule est la suivante :

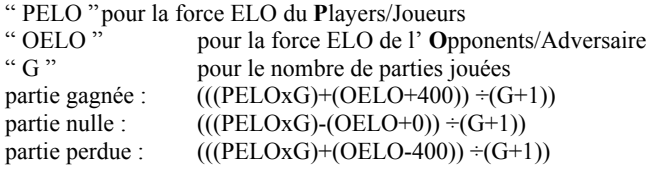

Les débutants restent dans ce premier échelon pour les 20 premières parties puis ils passent au deuxième.

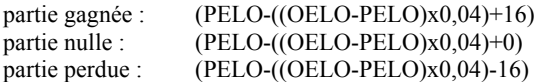

# *TOUCHE DE FUNCTIONS GROUPE 2*

# **21 Hash TABLE DE TRANSPOSITION**

"Les tables de transposition sont des zones de mémoire destinées au stockage de positions sur lesquelles le programme retombe plusieurs fois lors de son analyse. Lorsque l'ordinateur rencontre une position déjà stockée dans la table, il n'a pas besoin de l'évaluer car il sait que cela a déjà été fait précédemment. Cette technique fait gagner beaucoup de temps et améliore considérablement le jeu en finale. " (Extrait de "Echecs et Mips", Auteur: F.Louguet). Lorsque la fonction est en marche écran affiche Hash  $\checkmark$ . Pour éteindre la fonction taper le mot Hash et écran affiche Hash x. Pour quitter le mode appuyer une fois sur GO/OFF.

# **22 Sel LA RECHERCHE SELECTIVE**

Cette fonction permet à l'ordinateur de trouver certaines combinaisons difficiles beaucoup plus rapidement qu'en analyse simple. Quand la fonction est en marche l'ordinateur joue avec 120 points évaluation de plus. Pour quitter le mode recherche sélective taper GO/OFF. Elle est normalement activée, "par défaut"**.** Si vous voulez la supprimer, c'est un handicap pour l'ordinateur qui jouera à un niveau moins fort d'environ 120 points.

# **23 Pass OUVERTURES PASSIVES**

Activer cette fonction revient à obliger l'ordinateur à "jouer tranquille" dans l'ouverture, sans chercher à attaquer son adversaire. Il s'agit, là aussi, d'une fonction normalement activée. Pour quitter le mode ouverture sélective taper GO/OFF .

### **24 Act OUVERTURES PASSIVES**

Si vous activez cette fonction, en tapant  $\overline{24}$  Act  $\overline{\sqrt{}}$ , l'ordinateur joue des ouvertures plus offensives et peut attaquer dès le début de la partie. Les ouvertures actives et passives peuvent être activées en même temps ! Pour quitter le mode taper GO/OFF .

### 25 Book | BIBLIOTHEQUE D'OUVERTURES

Désactiver cette fonction force l'ordinateur à jouer sans utiliser sa bibliothèque d'ouvertures. Pour activer cette fonction taper 25 Book. Pour quitter le mode bibliothèque d'ouverture taper GO/OFF .

### 26 Learn AUTO-APPRENTISSAGE/LEARN

Cette fonction permet à l'ordinateur de mémoriser des positions qui ont, au cours d'une partie, brutalement réduit son score, c'est-à-dire l'évaluation de sa position. L'ordinateur en tient alors compte dans des parties ultérieures et ne répète pas les mêmes fautes. Vous pouvez effacer cette mémoire: entrez le mode LEARN et appuyez sur  $|CL|$  = effacer. Pour quitter le mode auto apprentissage taper GO/OFF .

# **27 Extn EXTENSIONS**

Le programme de votre ordinateur d'échecs utilise normalement cette fonction qui lui permet de rechercher très loin, en profondeur d'analyse, dans certaines positions extrêmement tactiques. Désactiver cette fonction l'amène à analyser plus vite, mais la conséquence en est qu'il peut manquer un fort coup tactique. Pour désactiver taper Extn x

# *TOUCHE DE FUNCTIONS GROUPE 3*

### **31 Ref L'ARBITRAGE**

Si vous souhaitez jouer contre un autre joueur, l'ordinateur vous le permet grâce à cette fonction. L'ordinateur arbitre contrôle alors les temps de la partie- s'ils ont été fixés - et surtout la LEGALITE des coups. C'est important dans le cas de deux joueurs débutants qui commettent souvent des fautes en jouant des coups illégaux. En refusant ces coups, en obligeant ces joueurs à corriger leurs erreurs, l'ordinateur exerce un ROLE PEDAGOGIQUE essentiel.

Il y a d'autres possibilités d'utilisation de cette fonction, plus sophistiquées : par exemple, si vous souhaitez entrer une suite de coups sans que l'ordinateur y réponde - ce peut être l'occasion d'entrer une variante d'ouverture - vous pouvez le faire en appuyant sur cette touche.

**31 Ref √** signale que la fonction est en marche. Pour sortir du mode REFEREE, taper GO/OFF. Vous êtes sortis de ce mode. La partie continue normalement. Quand vous êtes dans ce mode, votre ordinateur se contente donc d'enregistrer les coups et de les mettre en mémoire (une bonne façon de conserver une partie face à un adversaire humain) tout en veillant à ce qu'ils soient légaux.

**Note :** Lorsque vous êtes en mode REFEREE, tous les autres modes restent disponibles (HINT, SET UP...).

# **32 Sound LE REGLAGE DU SON**

Pour éteindre le son taper sur  $\overline{32}$  Sound  $\overline{x}$ . Pour quitter la fonction taper sur la touché GO/OFF.

# **33 Norm BK SELECTION D'UNE BIBLIOTHEQUE D'OUVERTURES**

Cette touche est utilisée pour dire à l'ordinateur quelle bibliothèque d'ouvertures vous souhaitez utiliser : la bibliothèque habituelle ou la votre.

Par défaut l'ordinateur est réglé sur **Norm BK** c'est à dire sur la bibliothèque d'ouvertures normale.

Vous pouvez le régler sur Prog Bk pour qu'il se serve de votre bibliothèque d'ouvertures « secondaires » et qu'il ignore la sienne.

La troisième option Nor-Pro est qu'il cherche dans sa bibliothèque puis dans la votre. Enfin Pro-Nor inverse le sens des recherches.

# **34 Rand LE JEU ALEATOIRE**

L'ordinateur choisit automatiquement le meilleur coup de son évaluation, en fonction de la profondeur d'analyse que vous lui avez fixée. C'est toujours le cas lorsqu'il est sorti de sa bibliothèque d'ouvertures.

En activant cette fonction, vous l'obligez, non pas à choisir automatiquement son meilleur coup, mais à choisir un coup au hasard, parmi les meilleurs qu'il a évalué.

Il y a quatre niveaux de jeu aléatoires de plus en plus contraignants :

Le niveau de base est Rand 0, ce qui signifie très peu de hasard et l'ordinateur joue de son mieux. Rand 1, Rand 2 et Rand 3 sont plus aléatoires dans cet ordre la.

Au four et à mesure de l'option choisie, l'ordinateur sera obligé de varier de plus en plus son jeu. Mais vous devez savoir que, ce faisant, vous l'affaiblissez !

L'affichage de l'option apparaît deux secondes à l'écran puis disparaît. Votre instruction est acceptée. Il suffit de taper sur le mot rand pour changer de niveau. Taper sur GO/OFF pour sortir de ce mode.

# **35 Easy LA FACILITE**

Nous avons vu qu'il existe des niveaux de jeu réservés aux débutants (NV et BG). A ces niveaux, l'ordinateur est limité dans sa profondeur d'analyse et dans ses calculs de variantes tactiques (prises et échanges), ce qui en fait un adversaire beaucoup plus facile.

Mais il existe en outre une fonction EASY activée par une touche spéciale sur le tableau des commandes.

Entrer dans cette fonction interdit à l'ordinateur de réfléchir sur votre propre temps de réflexion, ce qu'il fait bien évidemment d'habitude. Plus vous prenez de temps pour réfléchir plus sa réplique est forte puisqu'il a réfléchi également plus longtemps. Ainsi, avec EASY, vous l'affaiblissez en limitant son temps de réflexion.

La touche EASY est opérationnelle, quelque soit le niveau de jeu sur lequel est réglé l'ordinateur à ce moment-là.

Appuyer sure la touché EASY pour l'activer et sur la touché GO/OFF pour la désactiver

# **36 ELamp FONCTRION LUMIERE D'ECRAN**

Pour allumer écran tapez sur le mot "ELamp". Veuillez noter que la consommation de pile sera plus importantes lorsque la lumière fonctionne. Pour sortie tape GO/OFF .

# *TOUCHE DE FONCTIONS GROUPE 4*

# **41 Save SAUVEGARDE**

Cette fonctions peut sauver jusqu'a 64 parties dans la mémoire de l'ordinateur.

Taper "SAVE GAME" (=Sauvegarde). L'affichage 41 save xx apparaît. "xx représente une case vide dans laquelle le jeu peut être sauve. Il existe 64 cases sur l'échiquier, il est donc possible de sauvegarder 64 parties. Pour effacer une partie sélectionne la case dans laquelle la partie est sauvegarder, puis taper NG/FN/ON pour effacer la partie en question. Taper GO/OFF pour sortir de ce mode.

**Exemple** pour effacer une partie sauvée dans la case a5, entrer dans le mode SAVE GAME, sélectionne la case a5, taper NG/FN/ON puis taper GO/OFF pour ressortir du mode SAVE GAME.

**Note** : Il n'est possible de sauver une partie que lorsqu'elle a commence. Vous ne pouvez pas sauver une partie dans le mode mise en place.

# **42 Load CHARGER UNE PARTIE**

Tout comme la fonction Sauvegarder les cases mémoires correspondent aux cases de l'échiquier. Il est donc possible de charger une partie sauvegarder dans une des cases d'échiquier Pour sortir de la fonction charger taper sur la case GO/OFF.

# 43 **Pro Sv PRO SAVE**

Cette fonction permet à l'utilisateur de mémoriser sa propre bibliothèque d'ouvertures, mais elle ne se composera que d'ouvertures " secondaires " (elles vont se placer en dernier dans la mémoire).

- Activez la touche REFEREE Ref  $\checkmark$
- Tapez sur la case GO/OFF
- Entrez les coups de votre bibliothèque d'ouvertures secondaires
- Appuyez sur 43 Pro Save 43 Pro Sv
- puis sur Pro Sv Pro Sv

l'ouverture est sauvegardée

# **44 Pro Del PRO DELETE**

Cette fonction permet de détruire une ou toutes les bibliothèques d'ouvertures programmées par l'utilisateur. Ces ouvertures seront alors annulées de la mémoire de l'ordinateur

- Activez la touche REFEREE Ref  $\checkmark$
- Tapez sur la case GO/OFF
- Jouez complètement l'ouverture à effacer
- Appuyez sur 44 Pro Del 44 Pro Del
- Appuyez sur PRO DELETE 2 fois (entre les 2 vous verrez s'afficher : **del** )

# 45 Pro Top | PRO PRIOR

Cette fonction permet à l'utilisateur de mémoriser sa propre bibliothèque d'ouvertures prioritaires.

- Appuyez sur NEW GAME NG/FN/ON
- Activez la touche REFEREE Ref  $\checkmark$
- Tapez sur la case GO/OFF
- Entrez les coups de votre bibliothèque d'ouvertures secondaires
- Appuyez sur 45 Pro Top
- puis sur le mot « Pro Top »

**Attention**, avant d'activer cette fonction, vous ne pouvez vous situer ni en mode SET UP. La dernière ouverture sauvegardée devient l'ouverture prioritaire dans la bibliothèque d'ouvertures que vous avez programmé.

# **46 Pro Tx PRO PRINT \***

Cette fonction permet d'imprimer votre propre bibliothèque d'ouvertures grâce à un interface avec votre PC. Si votre ordinateur n'est pas connecte avec un PC 3 sonneries retentissent et le mot error s'affiche.

- appuyez sur NEW GAME NG/FN/ON
- appuyez sur 46 Pro Tx

**Attention**, Ceci ne fonctionne qu'en position NEW GAME et à condition que vous ayez déjà quelque chose dans Pro Save ou dans Pro Prior. L'impression se fera dans l'ordre de priorité (de la plus importante à la moins importante).

# *TOUCHE DE FONCTIONS GROUPE 5*

# **51 Intr IMPRIMER LES COUPS \***

Lorsque l'ordinateur est en mode Imprimer les coups ( Intr) tous les coups sont automatiquement transféré sur votre PC en temps réel. Pour sortir de ce mode appuyer sur la touché GO/OFF .

# **52 Clock PENDULE AUTOMATIQUE \***

Lorsque l'ordinateur est en Pendule automatique Clock le temps de chaque coups est automatiquement transféré sur votre PC en temps réel. Pour sortir de ce mode appuyer sur la touché GO/OFF .

# **53 Auto PARTIE AUTOMATIQUE**

Cette fonction permet à l'ordinateur de jouer contre lui-même. Il peut soit jouer contre luimême jusqu'au bout Auto1. Soit jouer contre lui-même jusqu'a ce que vous l'arrêtiez Auto2. Auto 0 signifie que la fonction est éteinte. En mode Auto1 ou Auto 2 taper brièvement sur la case GO/OFF et l'ordinateur commencera la partie contre lui-même Pour sortir du mode partie automatique taper sur la touche GO/OFF ou NG/FN/ON.

# **54 Video MODE VIDEO**

En réglant ce mode sur Human les informations transmises à votre PC seront lisible pour les joueurs. Si le mode est sur *Video* les informations sont des coordonnées mathématiques pour la machine.

### **55 Print Gm IMPRIMER LA PARTIE \***

Cette fonction permet de transmettre la partie en cours a votre PC. Pour sortir de ce mode taper GO/OFF.

### **56 Print Bd IMPRIMER L'ECHIQUIER \***

Cette fonction permet de transmettre échiquier a ce moment de la partie a votre PC. Pour sortir de ce mode taper GO/OFF.

#### **VII. AFFICHAGES A L'ECRAN: EXEMPLES ET SIGNIFICATIONS**

Voici quelques exemples des principales données que vous verrez apparaître sur l'écran de votre l'ordinateur d'échecs:

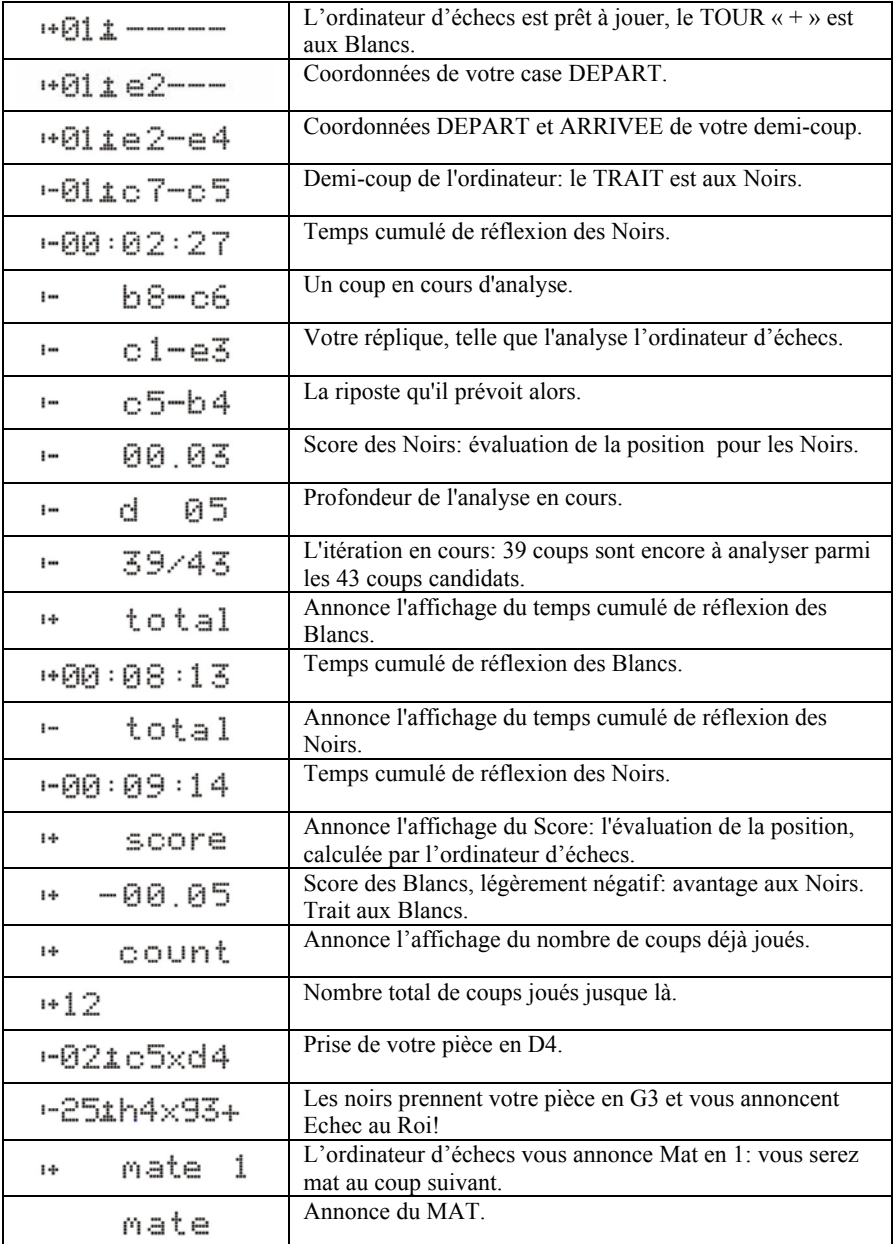

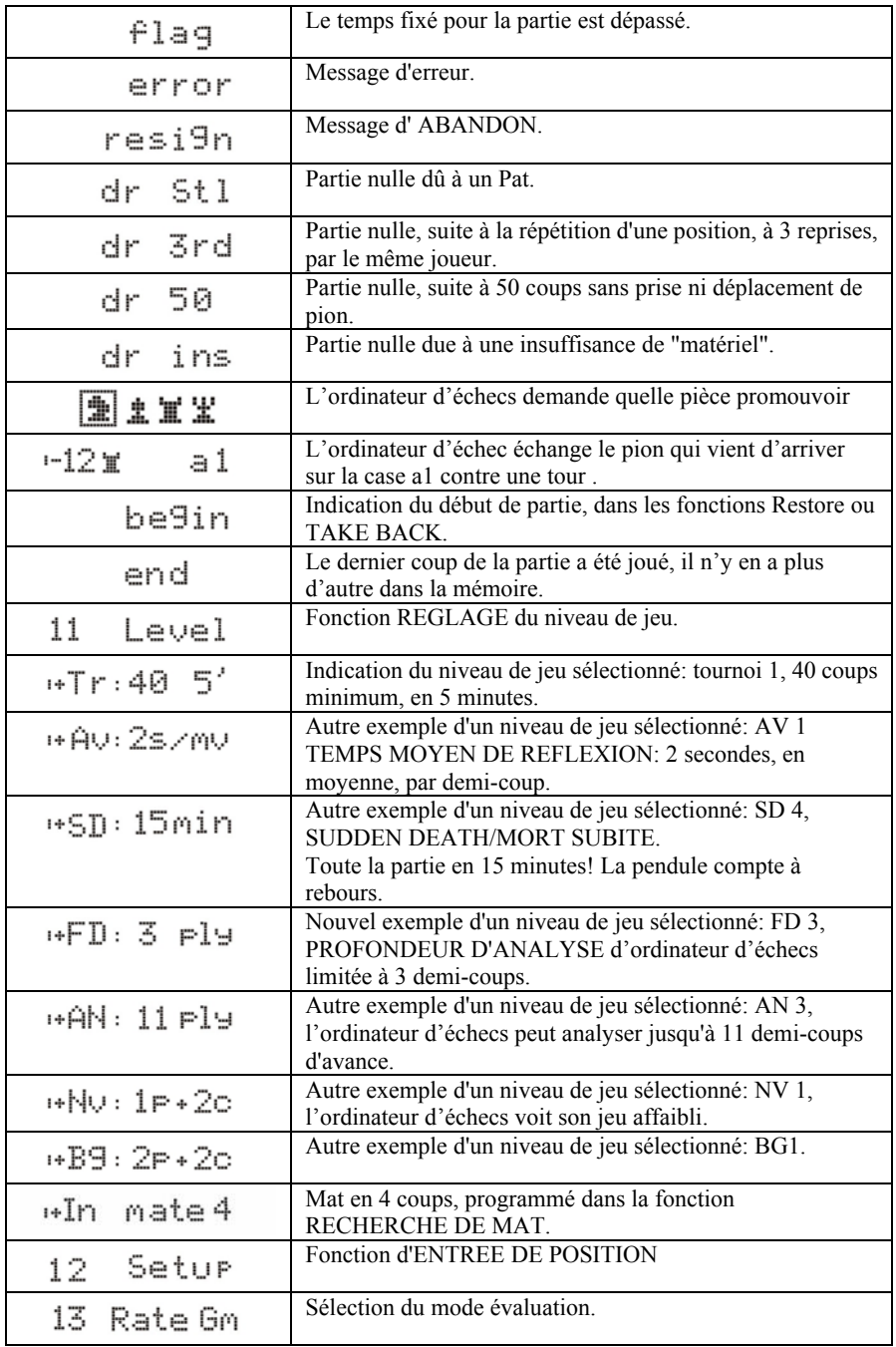

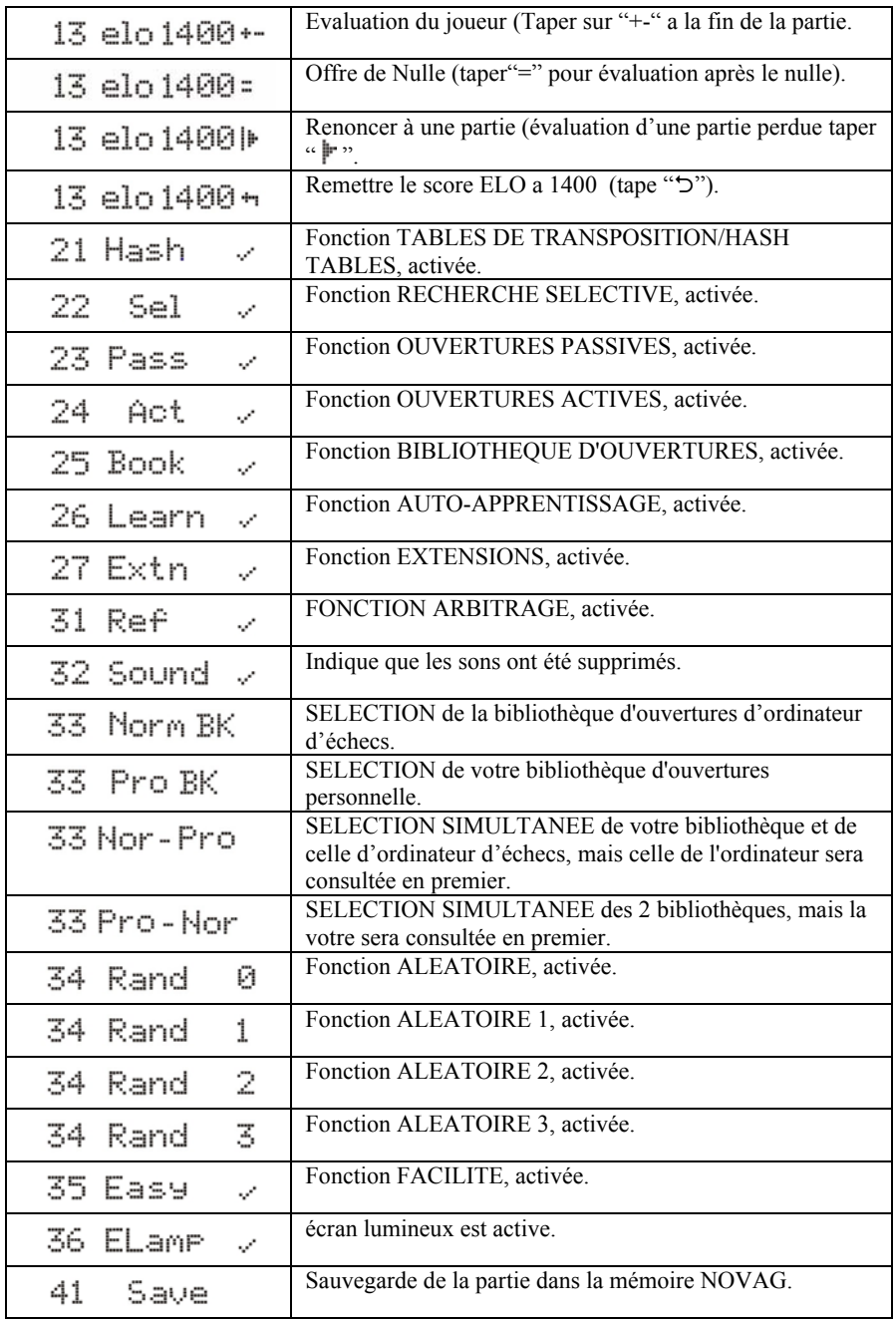

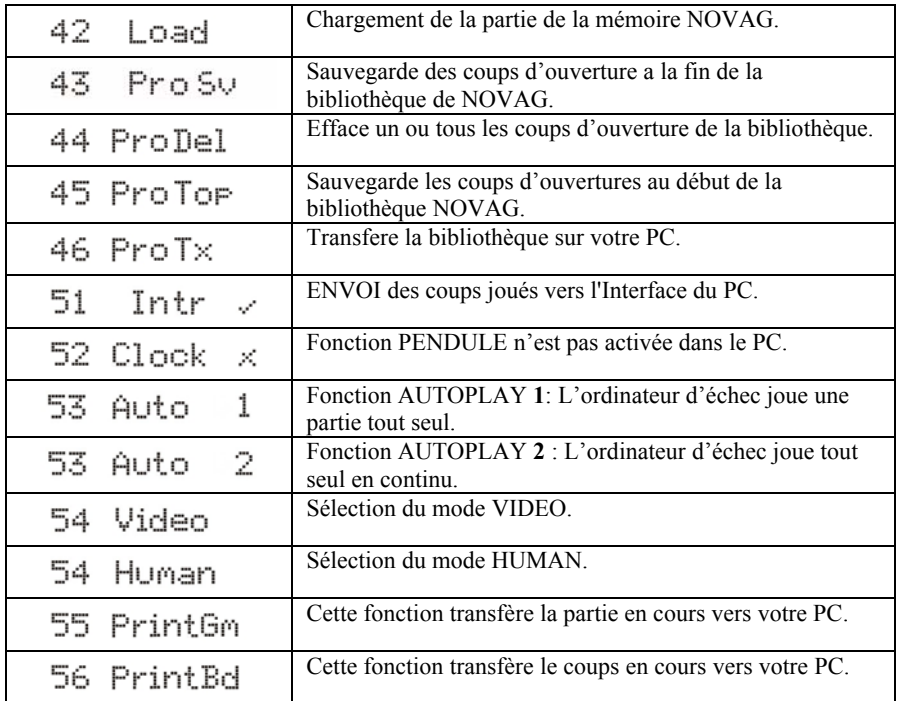

#### **VIII. DONNEES TECHNIQUES**

Microprocesseur: RISC processor

Taille de la HASH-TABLE 118 Kbyte Vitesse de l'horloge: 25 mégahertz

Affichage : écran LCD et diodes Echiquier 64 touches sensitives Niveaux de jeu:  $56 + 8 = 64$ Niveaux de recherche de Mat: 8 Annonce d'un mat jusqu'à 10 demi-coups Profondeur d'analyse: jusqu'à 28 demi-coups Bibliothèque d'ouvertures:  $>123.000$  demi-coups Profondeur de la bibliothèque d'ouvertures : jusqu'à 60 demi-coups Capacité d'AUTO-APPRENTISSAGE: Jusqu'à 140 positions Capacité de SAUVEGARDE: 64 parties Retour en arrière: jusqu'à 400 demi-coups Dimensions: 17 x 88 x 129 mm Les caractéristiques techniques de ce jeu peuvent être modifiées sans préavis.

Taille du programme: 512 K byte de mémoire morte 256 Kbyte de mémoire vive Consommation: 1,3 W Max., 150 mA à 9V Alimentation: 3 piles alcalines de 1,5 V type LR03 ou Adaptateur 9 V

### **IX. ENTRETIEN DE VOTRE ORDINATEUR D'ECHECS NOVAG**

Essuyez la poussière ou la saleté à l'aide d'un chiffon doux.

N'utilisez ni eau ni produit chimique pour nettoyer l'appareil. Tout dommage causé par leur utilisation vous ferait perdre le droit à la garantie.

Conservez toujours l'ordinateur dans un endroit sec et à la température normale de la pièce. Evitez d'exposer l'ordinateur à la chaleur, par exemple à des radiateurs, des spots lumineux, ou un soleil intense etc. car cela risquerait de l'endommager et vous ferait perdre , là aussi, tout droit à la garantie.

### **Note : référez-vous au bon de garantie joint à l'appareil pour de plus amples détails.**

### **X. ANOMALIES DE FONCTIONNEMENT**

Tous les ordinateurs d'échecs NOVAG sont testés soigneusement avant de quitter l'usine affin de s'assurer qu'ils sont en parfait état de marche.

Toutefois, si vous rencontrez quelque problème de fonctionnement en utilisant l'ordinateur échecs, consultez la liste ci-dessous avant d'envoyer votre appareil en réparation :

- L'ordinateur ne marche pas et l'écran est vide. Vérifiez si les piles fonctionnent.
- Les touches ne fonctionnent pas et quand vous appuyez dessus, aucune réponse n'apparaît.

Eteignez l'ordinateur, débranchez l'adaptateur, retournez l'ordinateur, il y a un petit trou marqué RESET. Appuyez sur la touche au fond du trou avec un objet pointu, pendant une dizaine de secondes: vous êtes en train de réinitialiser l'ordinateur échecs Il doit marcher à nouveau.

Si ce n'est pas le cas, contactez le Service Après-Vente NOVAG.

Sachez toutefois qu'en réinitialisant votre ordinateur, vous avez effacé les parties en mémoire.

### **XI. RAPPEL DES BASES DU JEU D'ECHECS**

- le jeu se compose de 32 pièces, 16 Blanches et 16 Noires, soit pour chaque camp :
	- 1 Roi,
	- 1 Dame,
	- 2 Tours,
	- 2 Fous,
	- 2 Cavaliers
	- 8 Pions.
- Chaque case de l'échiquier est identifiée par la lettre de la colonne où elle se trouve et par le chiffre de sa rangée.
- La case E2 se trouve donc à l'intersection de la colonne E et de la rangée 2.
- Cette "notation dite alphanumérique ou algébrique" est celle utilisée par votre ordinateur d'échecs.
- Chaque joueur joue obligatoirement à son tour : on ne passe pas son tour aux Échecs.
- Ce sont les Blancs qui commencent la partie.
- Un coup aux échecs se compose en fait de deux demi-coups : Celui des Blancs puis celui des Noirs. (Dans la pratique, on utilise le plus souvent l'expression "coup" pour simplifier)
- Un "demi-coup" est donc le mouvement d'une pièce d'une case à une autre case, vide ou occupée par une pièce adverse : dans ce cas il y a "prise" de cette pièce et elle doit être retirée de l'échiquier.
- Aux Échecs, on prend une pièce ennemie en occupant sa case.
- Aucune pièce ne peut sauter par-dessus une autre pièce, sauf le Cavalier (et la Tour, mais seulement dans le cas du Roque).
- Lorsqu'un joueur arrive à placer une pièce sur une case d'où elle attaque le Roi adverse, ce dernier est dit "en échec". Il doit alors obligatoirement :
	- o soit se déplacer,
	- o soit prendre la pièce attaquante,
	- o soit interposer une de ses pièces pour "parer l'échec".
- Lorsque ce Roi ne peut adopter aucune de ces trois solutions, il est déclaré "échec et mat". Le joueur a perdu.
- Lorsqu'un Roi n'est pas en échec mais qu'il ne peut plus se déplacer alors qu'il y est obligé sans se mettre en échec, ce Roi est dit PAT.
- La règle veut alors que la partie soit déclarée nulle.

#### **LE MOUVEMENT DES PIECES:**

**Le Roi** se déplace d'une case à la fois, dans toutes les directions mais ne doit jamais se lacer sur une case où il serait en échec.. (Pour le Roque, voir chapitre LA PARTIE).

**La Dame** se déplace horizontalement, verticalement ou diagonalement d'autant de cases qu'elle veut, tant qu'elle ne rencontre pas d'obstacle: extrémités de l'échiquier, bien sûr, ou pièce amie ou ennemie; dans ce dernier cas, elle prend cette pièce.

La Tour se déplace horizontalement ou verticalement d'autant de cases qu'elle veut, tant qu'elle ne rencontre pas d'obstacle (comme pour la Dame).

**Le Fou** se déplace en diagonale, uniquement, d'autant de cases qu'il veut, tant qu'il ne rencontre pas d'obstacle (comme pour la Dame ou la Tour).

**Le Cavalier** se déplace de 2 cases dans une direction puis d'une case sur le côté. Son mouvement rappelle le tracé d'un L majuscule.

Son mouvement est donc plus complexe. De plus, il peut "sauter" par-dessus d'autres pièces, amies ou ennemies.

**Le Pion** se déplace verticalement, d'une case à la fois.

Toutefois, et seulement pour son premier mouvement, il peut avancer de deux cases, une fois dans la partie.

(Pour les coups particuliers du Pion comme la Prise en passant ou les Promotions et Sous-Promotions, reportez-vous au chapitre LA PARTIE).